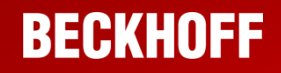

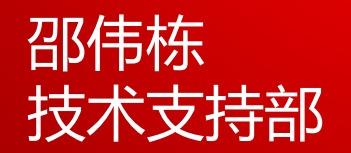

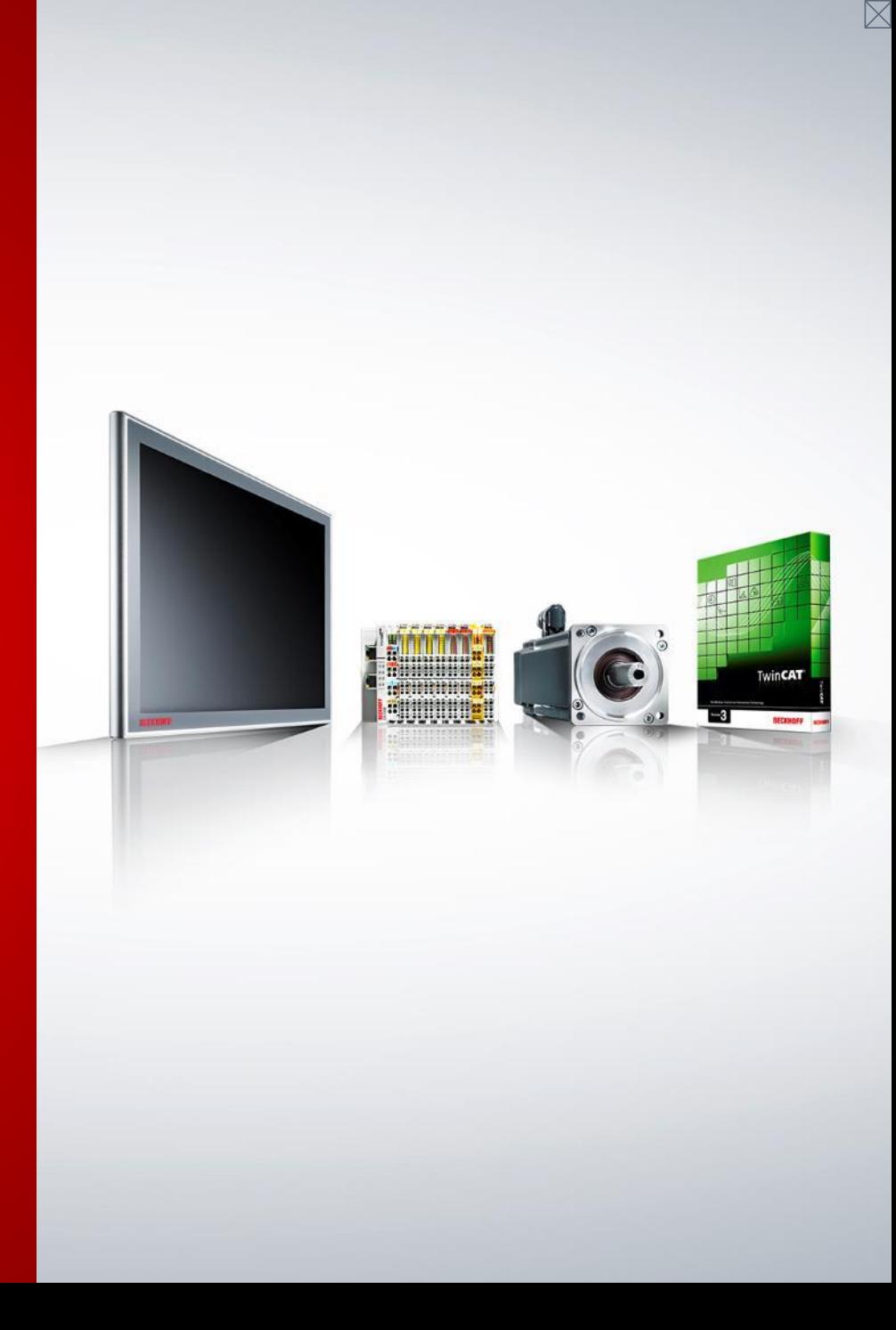

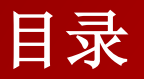

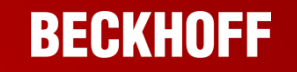

- **1. EL2521**简介
- **2.** 步进驱动器**+**电机简介
- **3.** 如何实现对步进电机进行调速
- **4.** 如何减少启动停止对机械的冲击
- **5.** 如何实现对步进电机进行定位

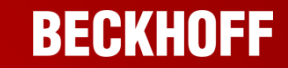

**EL2521**为单通道脉冲输出模块,一共有**EL2521-0000**、**EL2521-0024**、 **EL2521-0124**、**EL2521-0025**四种型号,其中**EL2521-0000**比较常用,本例 使用**EL2521-0000**控制步进电机

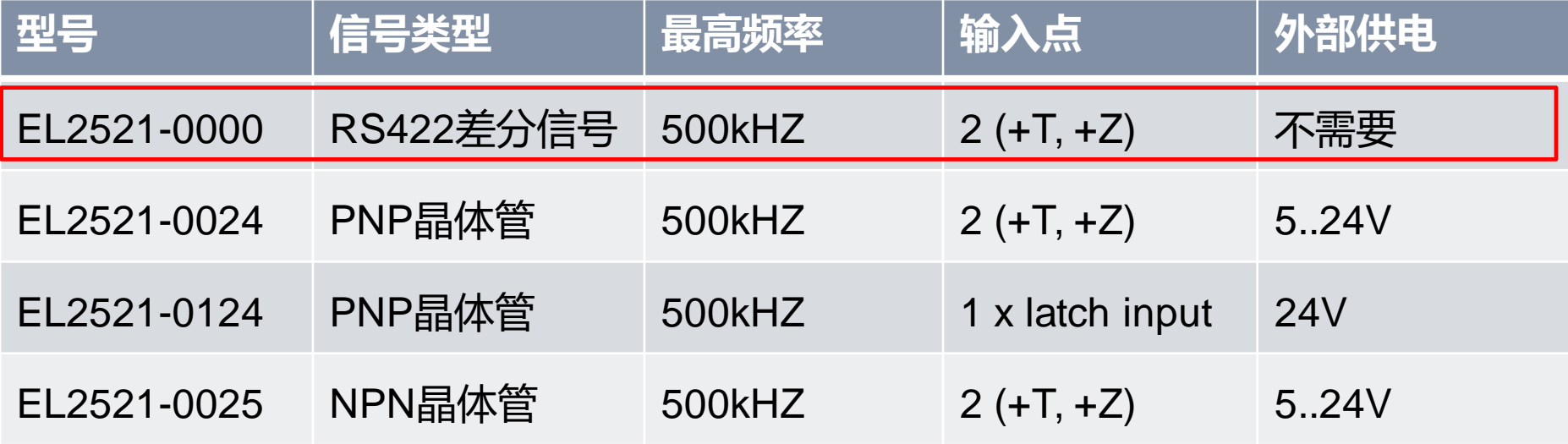

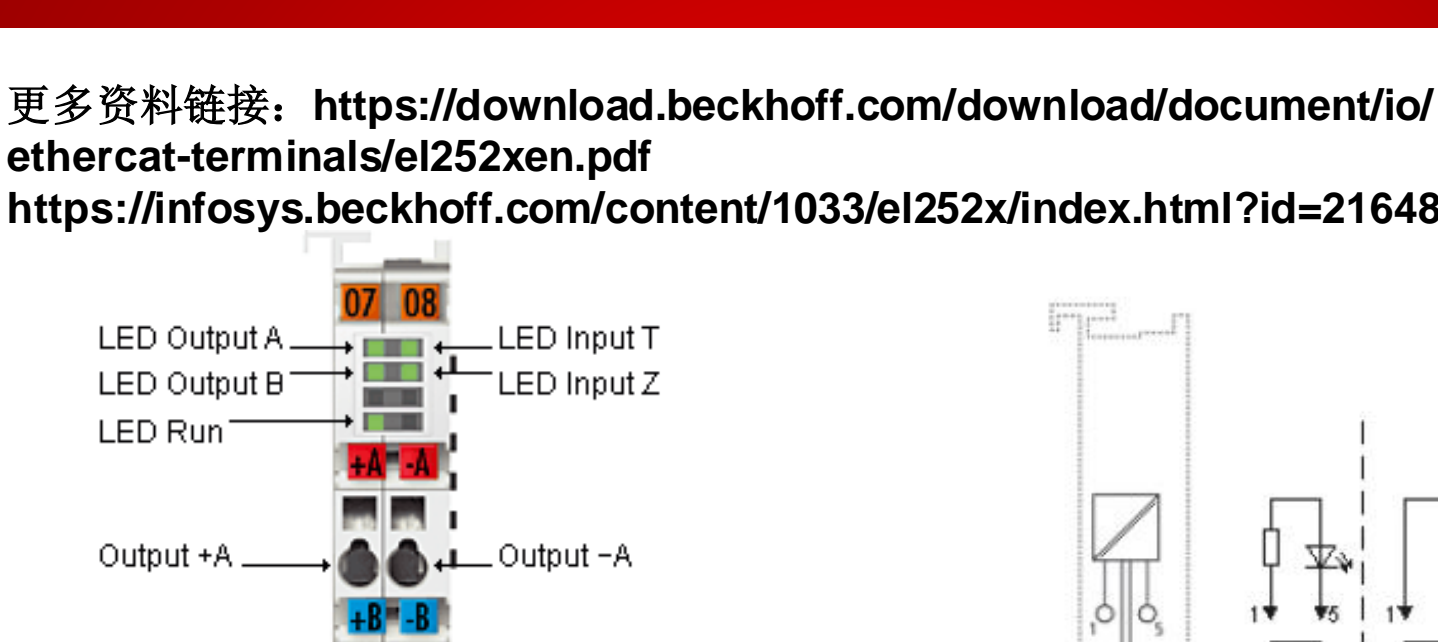

# **EL2521**简介

**EL2521**控制步进电机(**PLC**)

**BECKHOFF** 

**ethercat-terminals/el252xen.pdf https://infosys.beckhoff.com/content/1033/el252x/index.html?id=2164885252419289412**

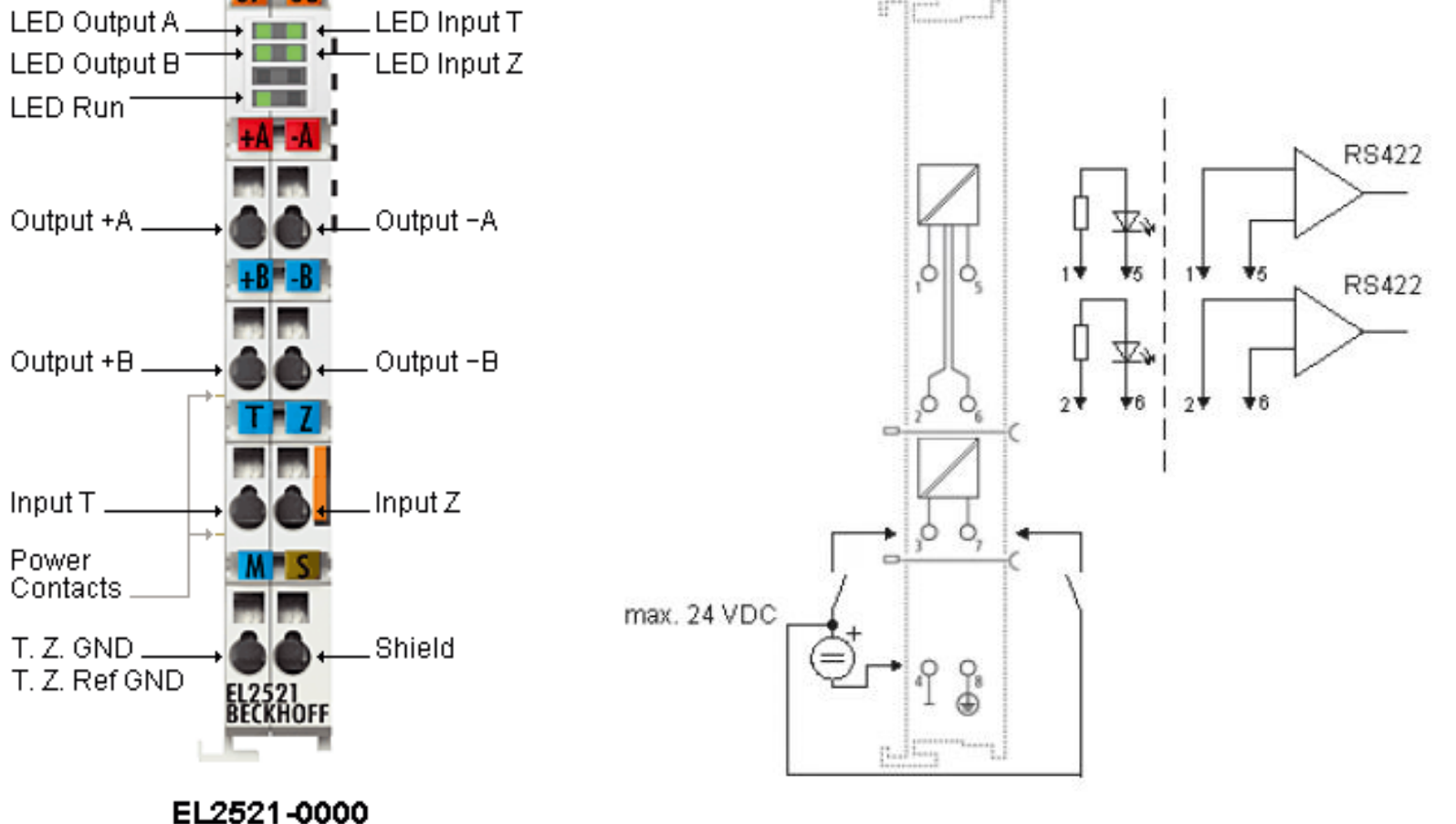

# **EL2521**模块指示灯 **EL2521**控制步进电机(**PLC**)

# **BECKHOFF**

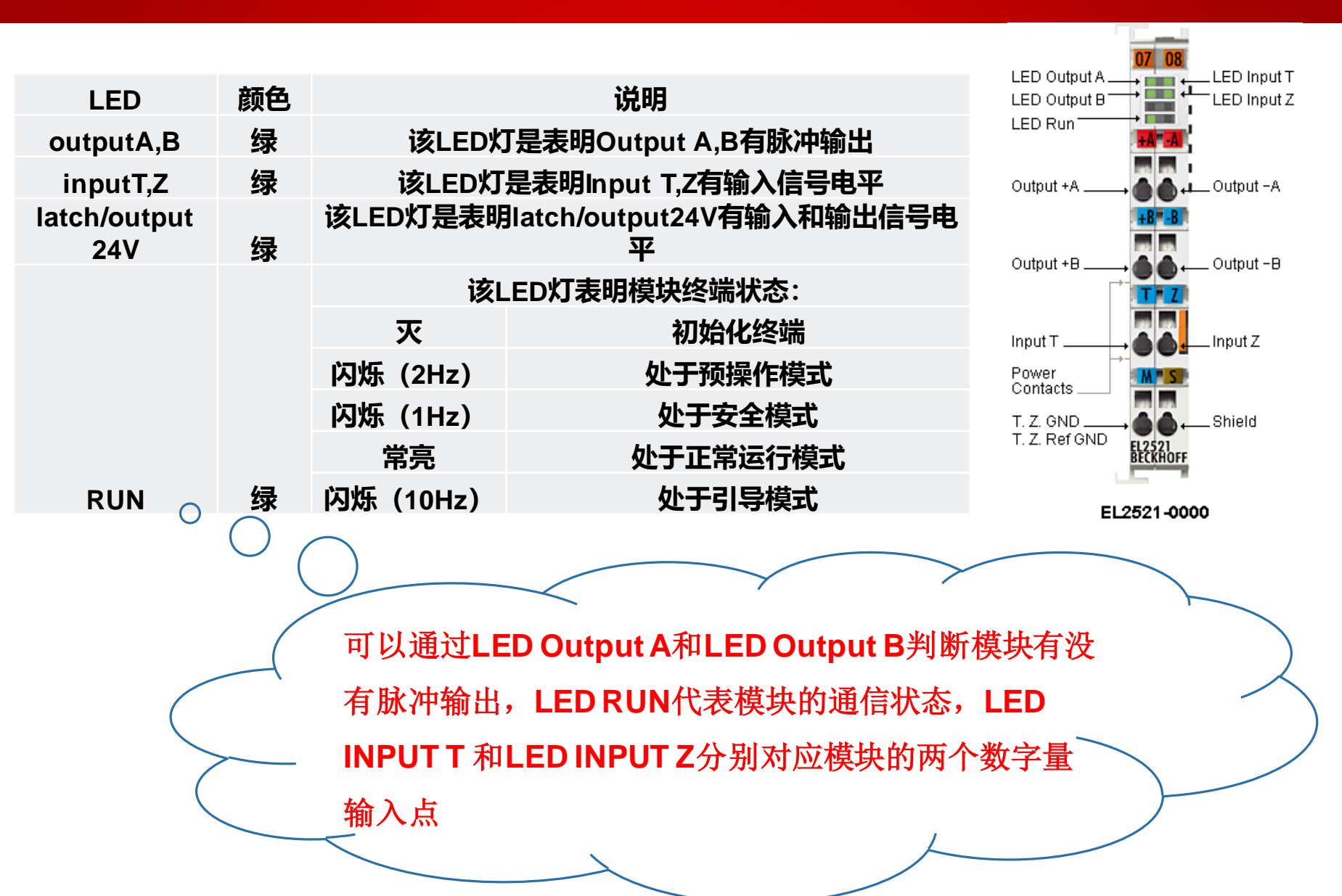

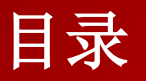

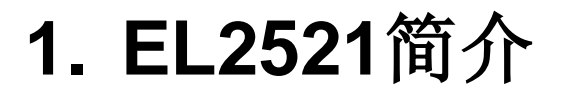

- **2.** 步进驱动器**+**电机简介
- **3.** 如何实现对步进电机进行调速
- **4.** 如何减少启动停止对机械的冲击
- **5.** 如何实现对步进电机进行定位

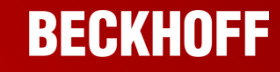

# 步进驱动器**+**电机简介

# **BECKHOFF**

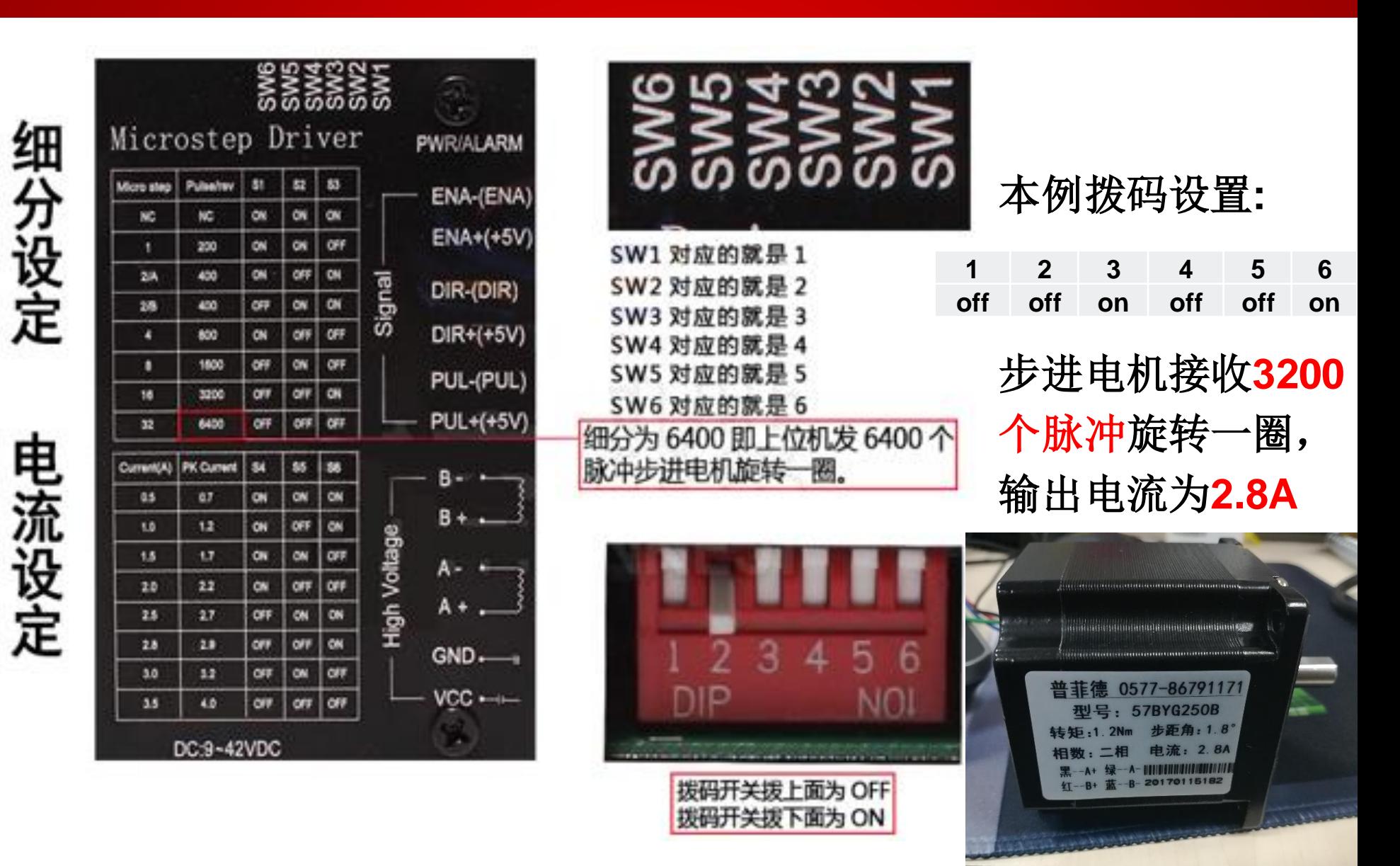

步进驱动器**+**电机简介

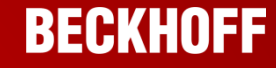

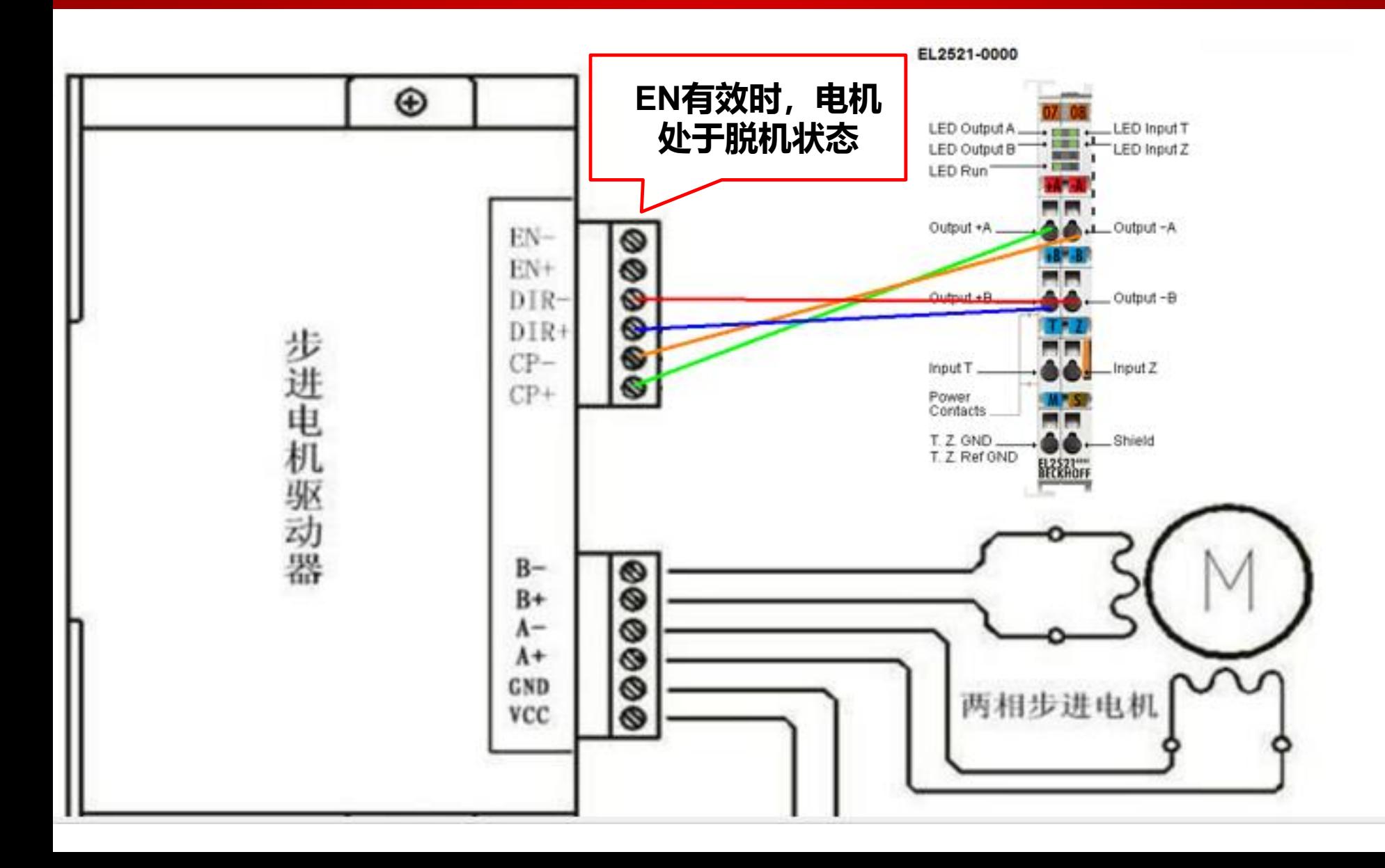

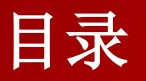

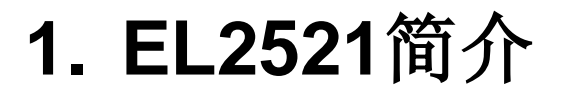

- **2.** 步进驱动器**+**电机简介
- **3.** 如何对步进电机进行调速
- **4.** 如何减少启动停止对机械的冲击
- **5.** 如何对步进电机进行定位

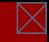

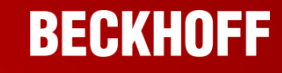

如何对步进电机进行调速 **EL2521**控制步进电机(**PLC**)

# 本例使用**CX5020 TwinCAT2**软件

目标:步进电机启停、调速、正反转功能的实现

**1.System manager**连上**CX5020**

**2.**扫描硬件

- **3.**设置**EL2521**的**CoE-Online**相关参数
- **4.**在**config mode**或**free run**模式下对

**EL2521**的过程数据**Frequency value**

赋值控制脉冲输出频率

**5.**编写相应的**PLC**程序

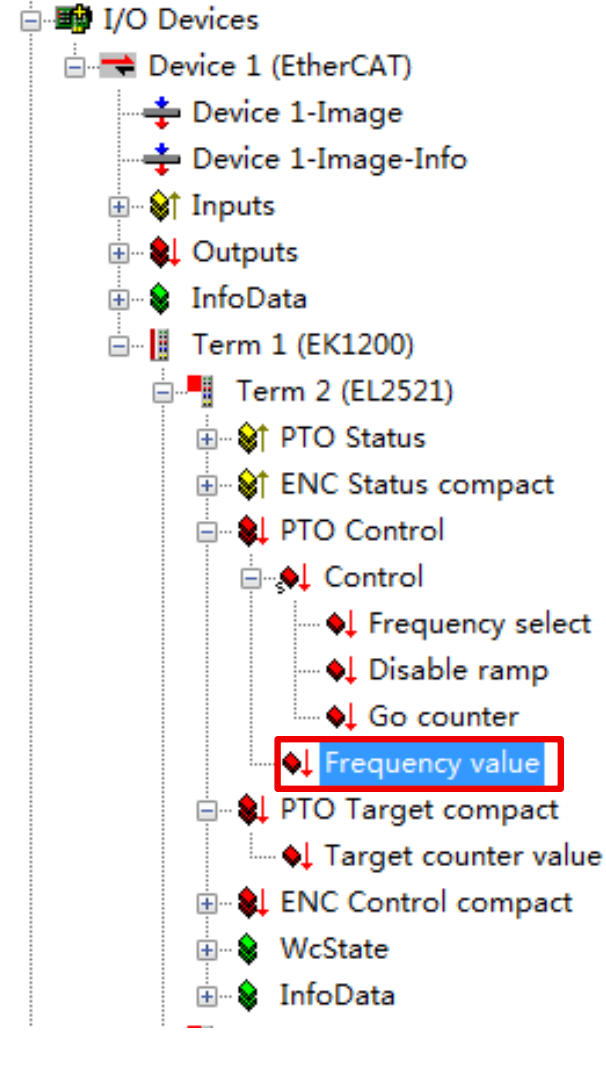

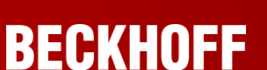

# 如何对步进电机进行调速 **EL2521**控制步进电机(**PLC**)

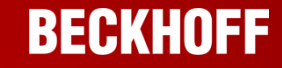

第一步:修改**EL2521**脉冲输出模式与步进电机匹配

# **IO configuration-EL2521- CoE-Online**

**8000:0E**可以修改脉冲输出模式为**CW/CCW**,脉冲**+**方向,相位差三种模

式之一,本例使用的第三方步进电机为脉冲**+**方向模式

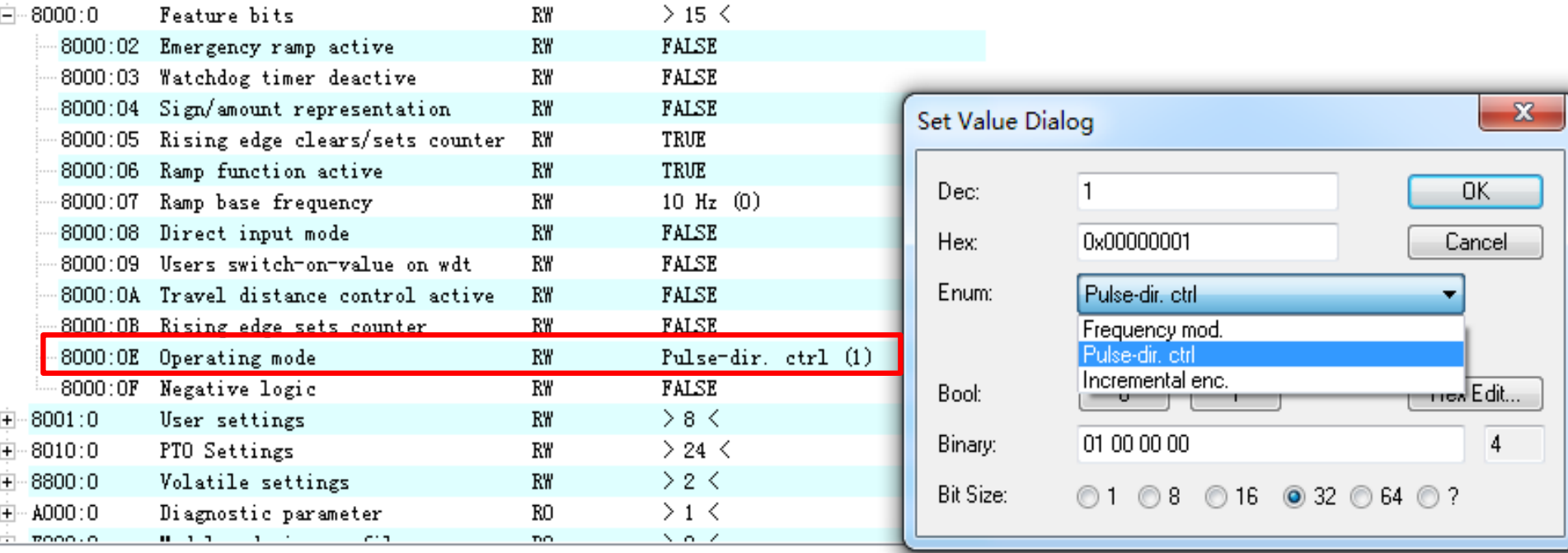

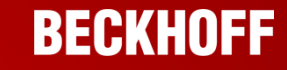

# 第二步:修改**EL2521**的**Base frequency**参数

# **IO configuration-EL2521-CoE-Online**

# **8001:02 Base frequency 1**

则实际发送脉冲频率**=(Frequency value/32767)\*Base frequency 1**

举例:**Base frequency 1**设置为**32767,Frequency**设置为**800**,**EL2521**发送脉冲的频 率即为**800HZ**,本例步进驱动器需要**3200**个脉冲转动一圈,因此此时步进电机的转速为

# **0.25rps**

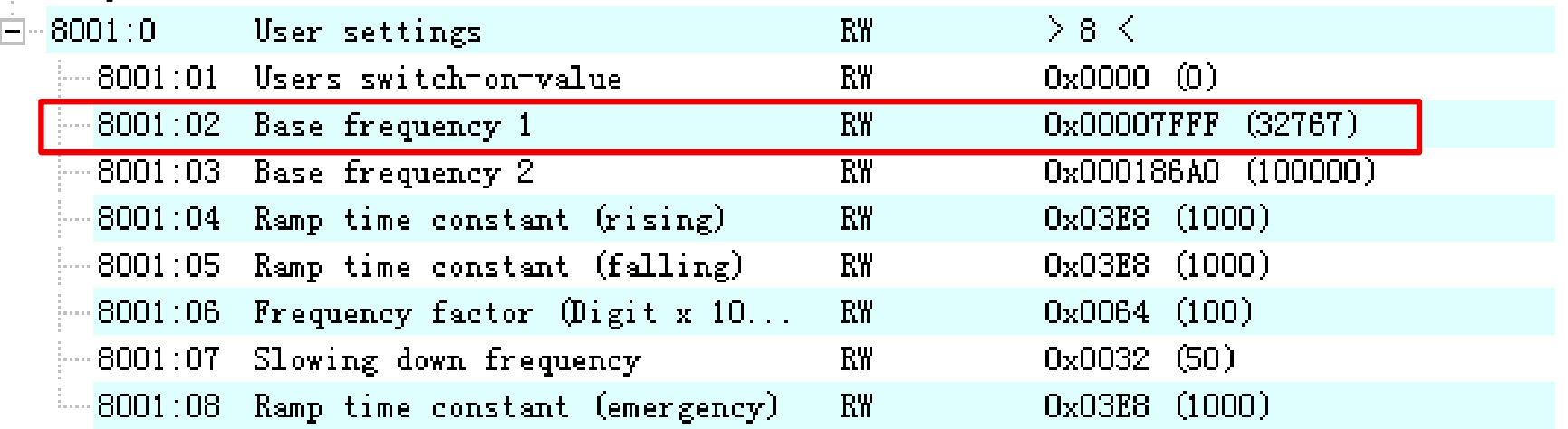

# 如何对步进电机进行调速 **EL2521**控制步进电机(**PLC**)

# **BECKHOFF**

第三步:对**EL2521**的过程数据**Frequency value**赋值发送脉冲

# **Config mode** 或 **free run**状态下通过**Frequency value**变量控制

# **EL2521**的输出频率

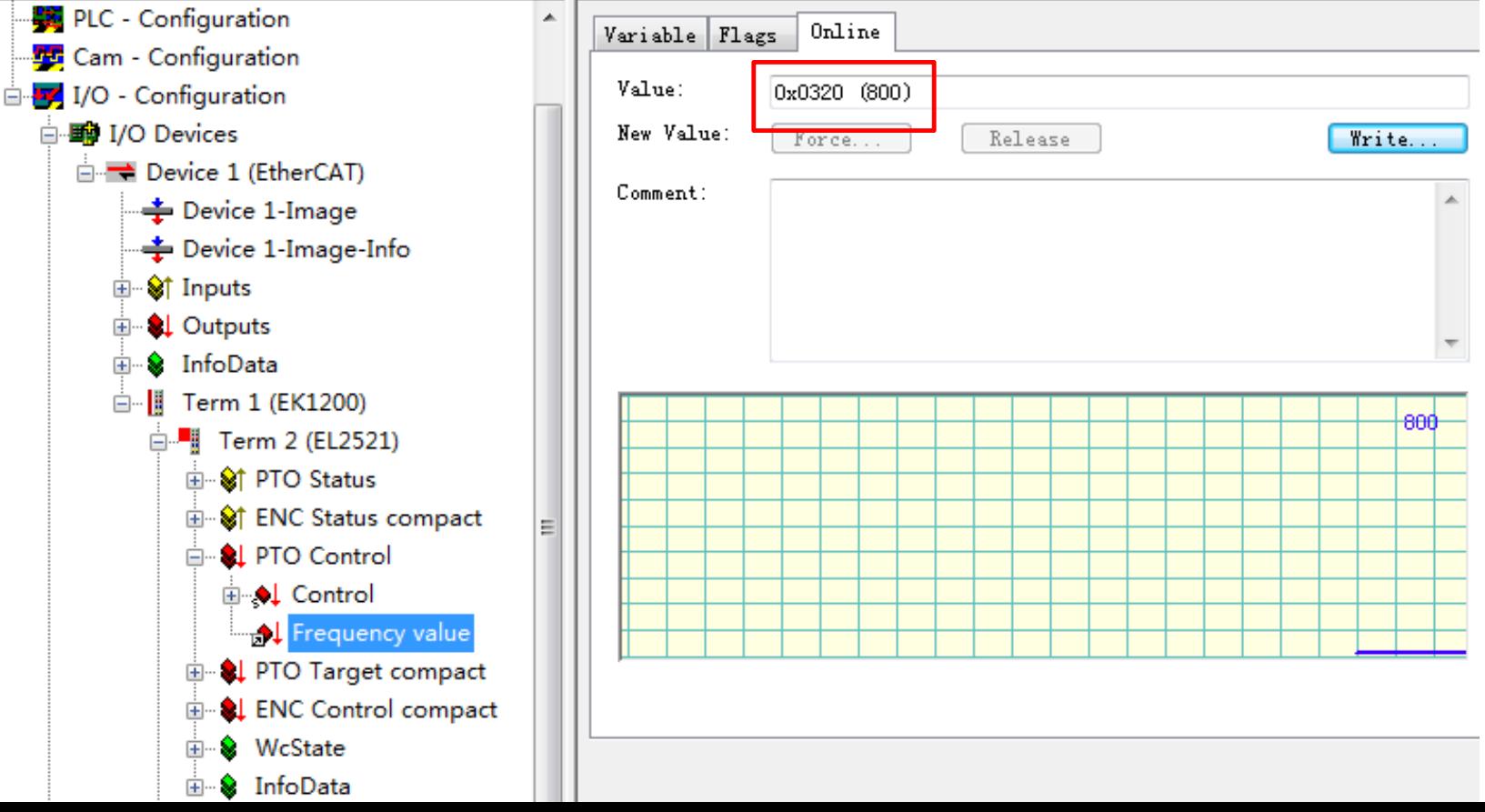

步进电机启停

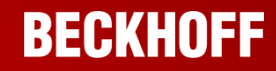

# 切换到**Config mode +free run** 状态下调试

# 步进电机调速

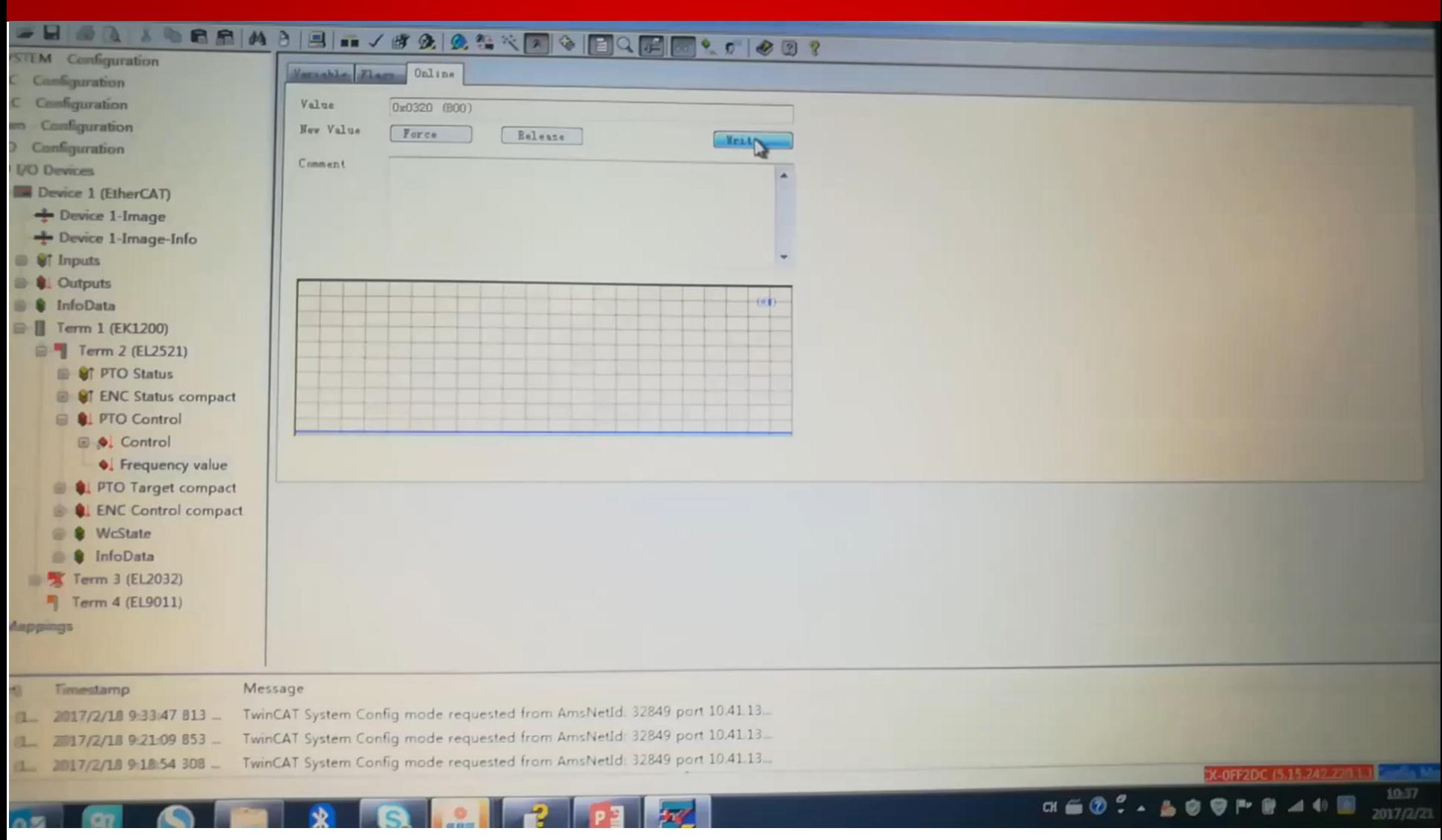

**BECKHOFF** 

# 步进电机正反转 **EL2521**控制步进电机(**PLC**)

 $SysServ$  (1.

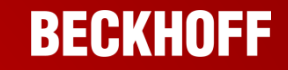

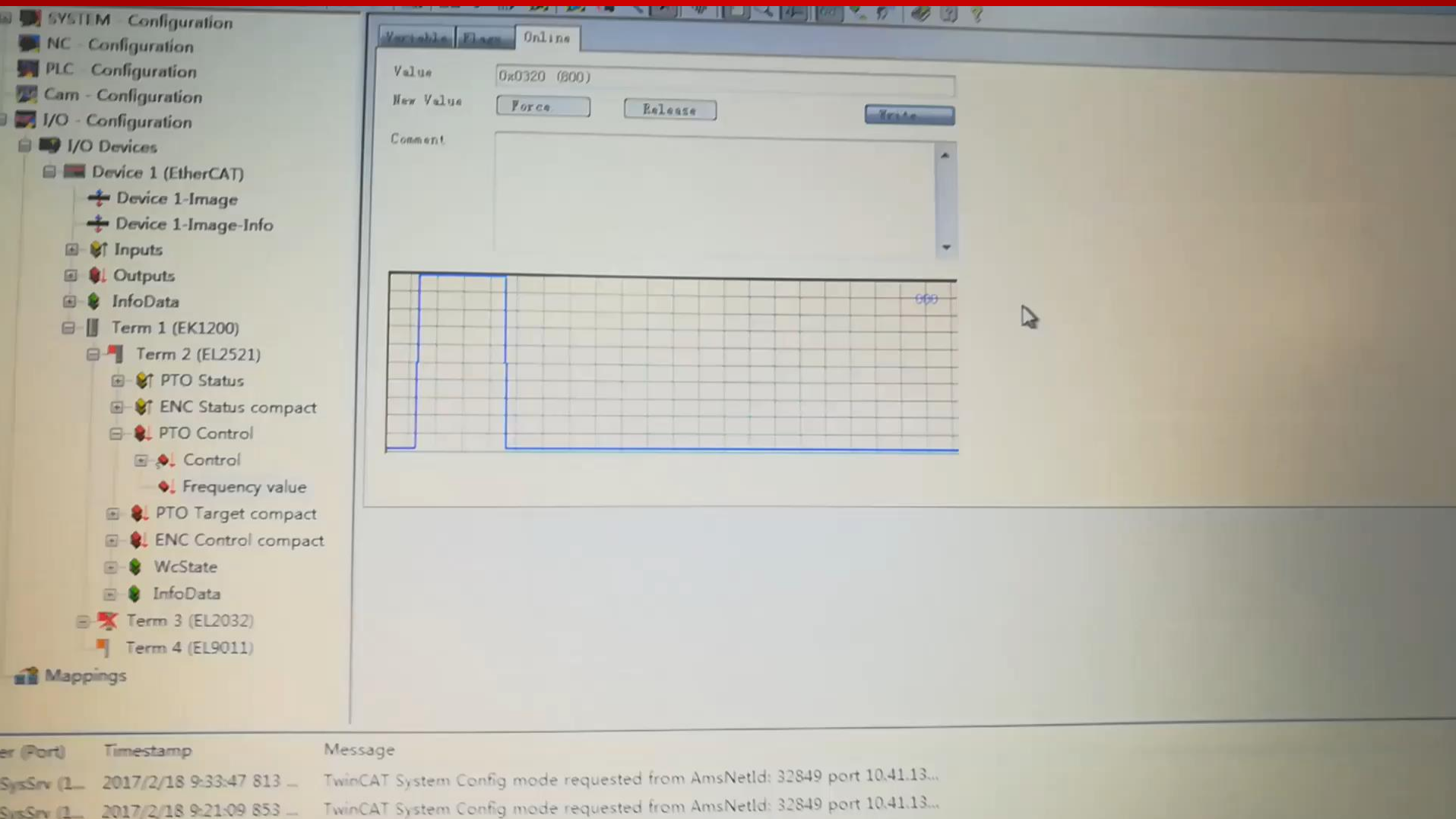

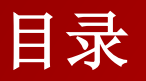

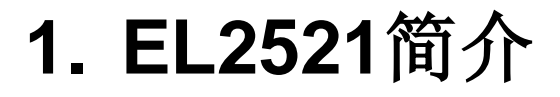

- **2.** 步进驱动器**+**电机简介
- **3.** 如何实现对步进电机进行调速
- **4.** 如何减少启动停止对机械的冲击
- **5.** 如何实现对步进电机进行定位

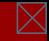

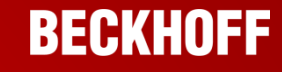

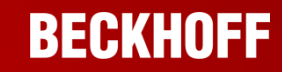

# 功能解释:**Ramp function 8000:06**

Ramp function 功能默认是开启的,可以理解为加减速功能 。

那么当设置frequency value为500

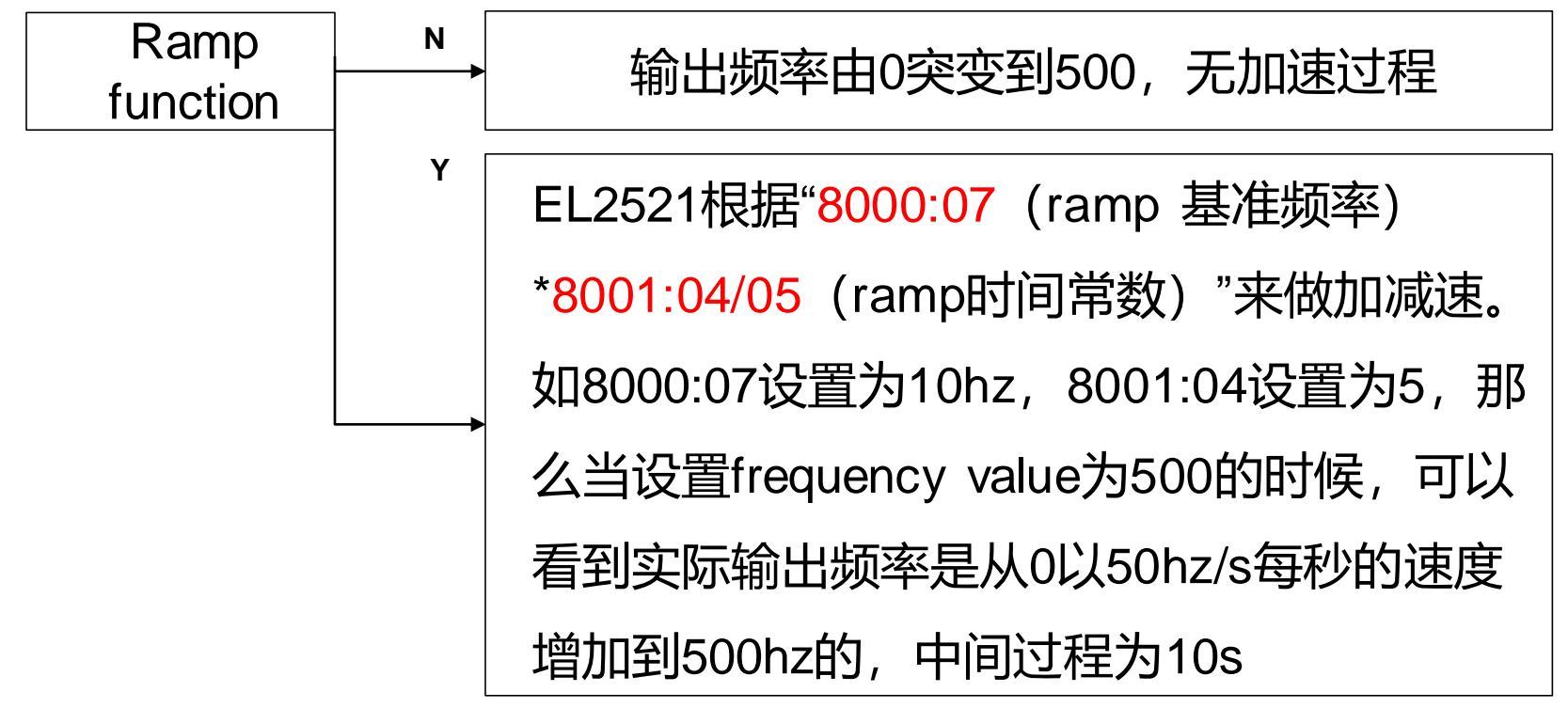

**Ramp function**加减速过程 **EL2521**控制步进电机(**PLC**)

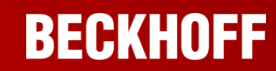

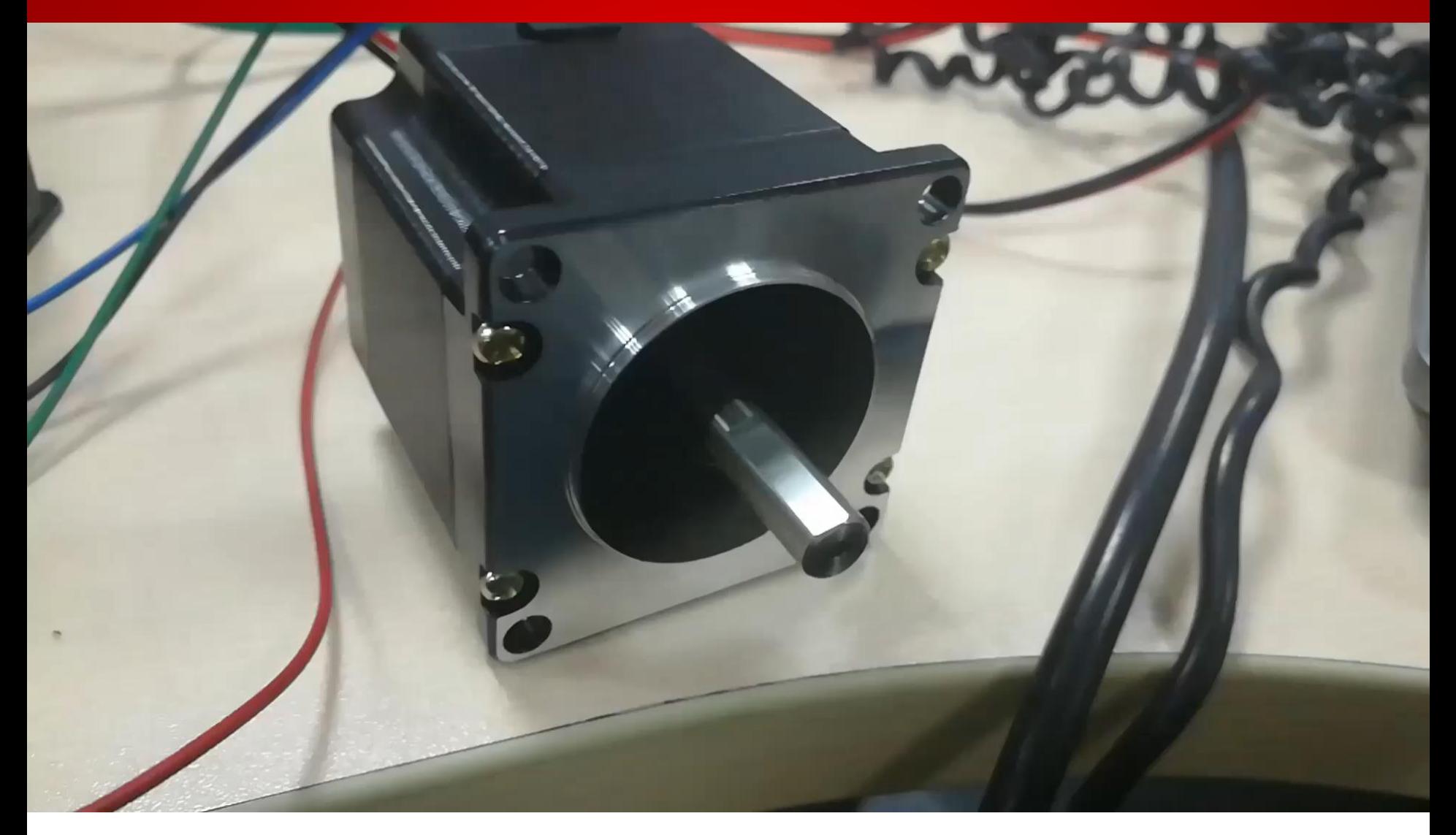

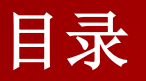

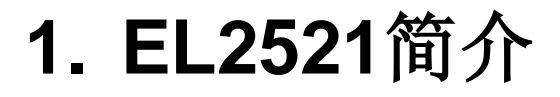

- **2.** 步进驱动器**+**电机简介
- **3.** 如何实现对步进电机进行调速
- **4.** 如何减少启动停止对机械的冲击
- **5.** 如何实现对步进电机进行定位

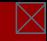

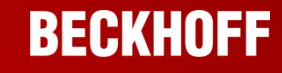

# **EL2521**控制步进电机(**PLC**) 如何对步进电机进行定位

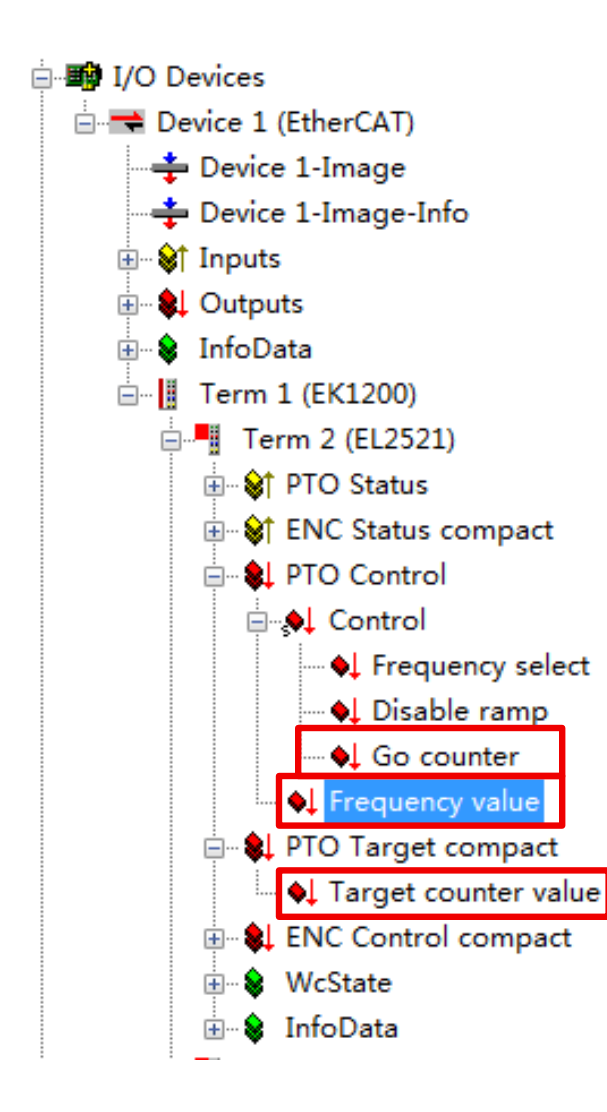

- 目标:步进电机位置控制的实现,转动固定圈 数,如2.5圈
- **1.**设置**EL2521**关于**Travel distance control**的 **CoE-Online**相关参数
- **2.**对**EL2521**的过程数据**——Target Count**
- **Value**设置目标位置,**Go Counter**触发定位功
- 能,最后**Frequency Value**中设置定位的速度,
- 模块自动完成定位功能,注意**Target Count**

**Value**是绝对位置。

**BECKHOFF** 

# 如何对步进电机进行定位

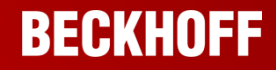

# **Travel distance control**参数设置

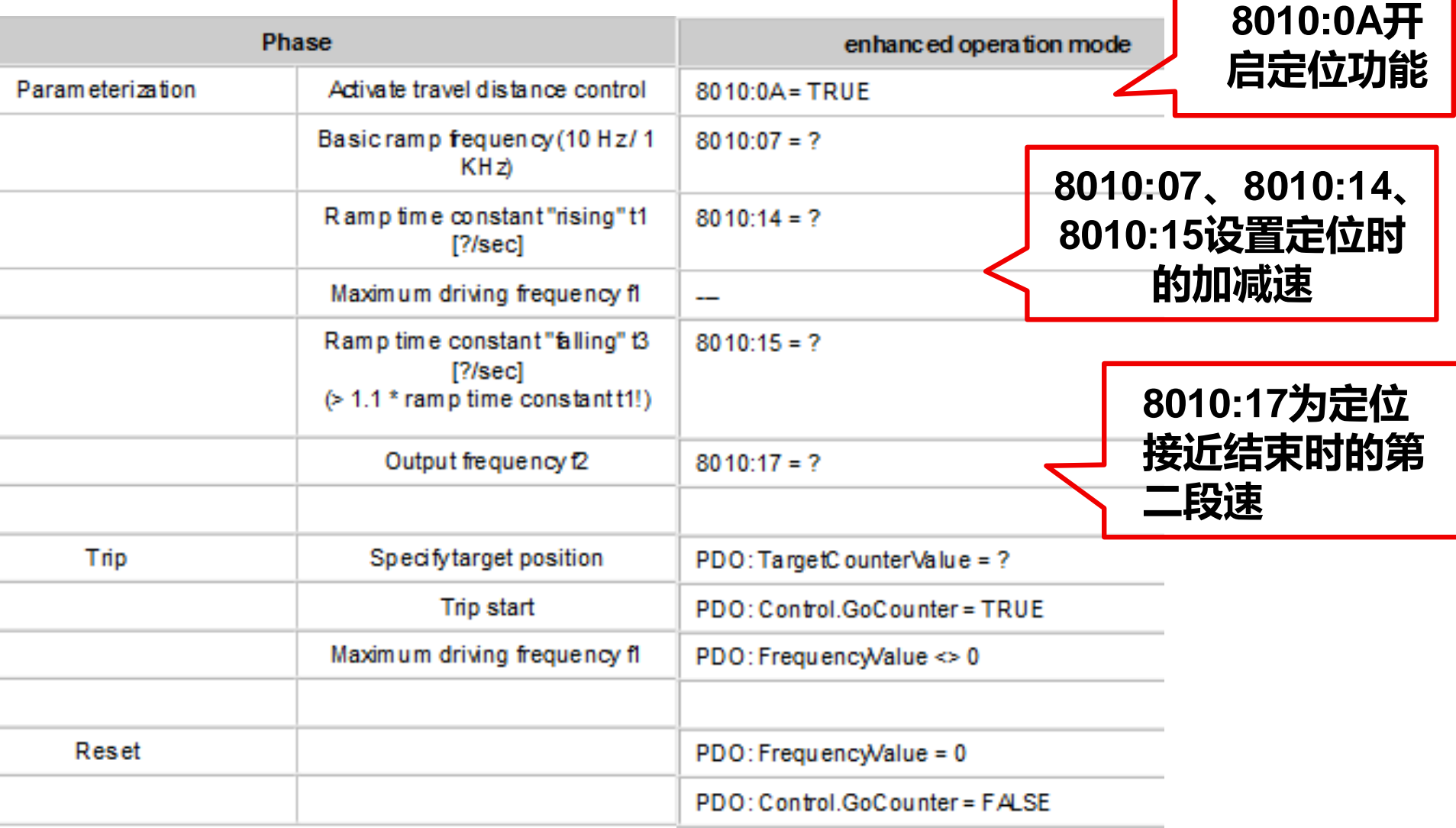

# 如何对步进电机进行定位

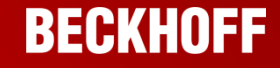

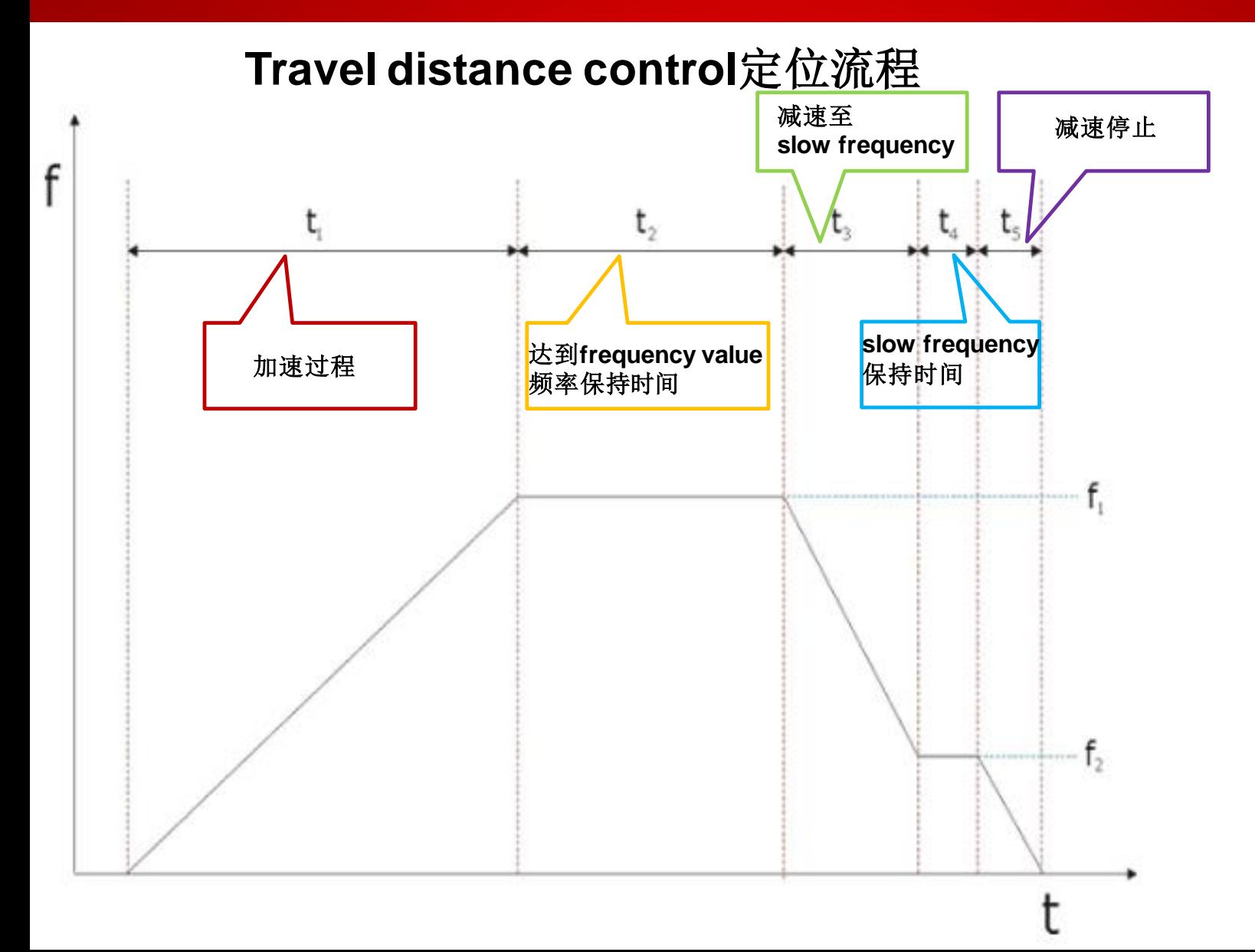

# 如何对步进电机进行定位

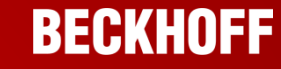

# 第一步:修改**travel distance control**相关参数

# **8010:0A**开启**travel distance** 功能,**8010:17 slow frequency**为**100**, **8010:07**和**8010:14**、**8010:15**决定加减速为**100Hz/s**

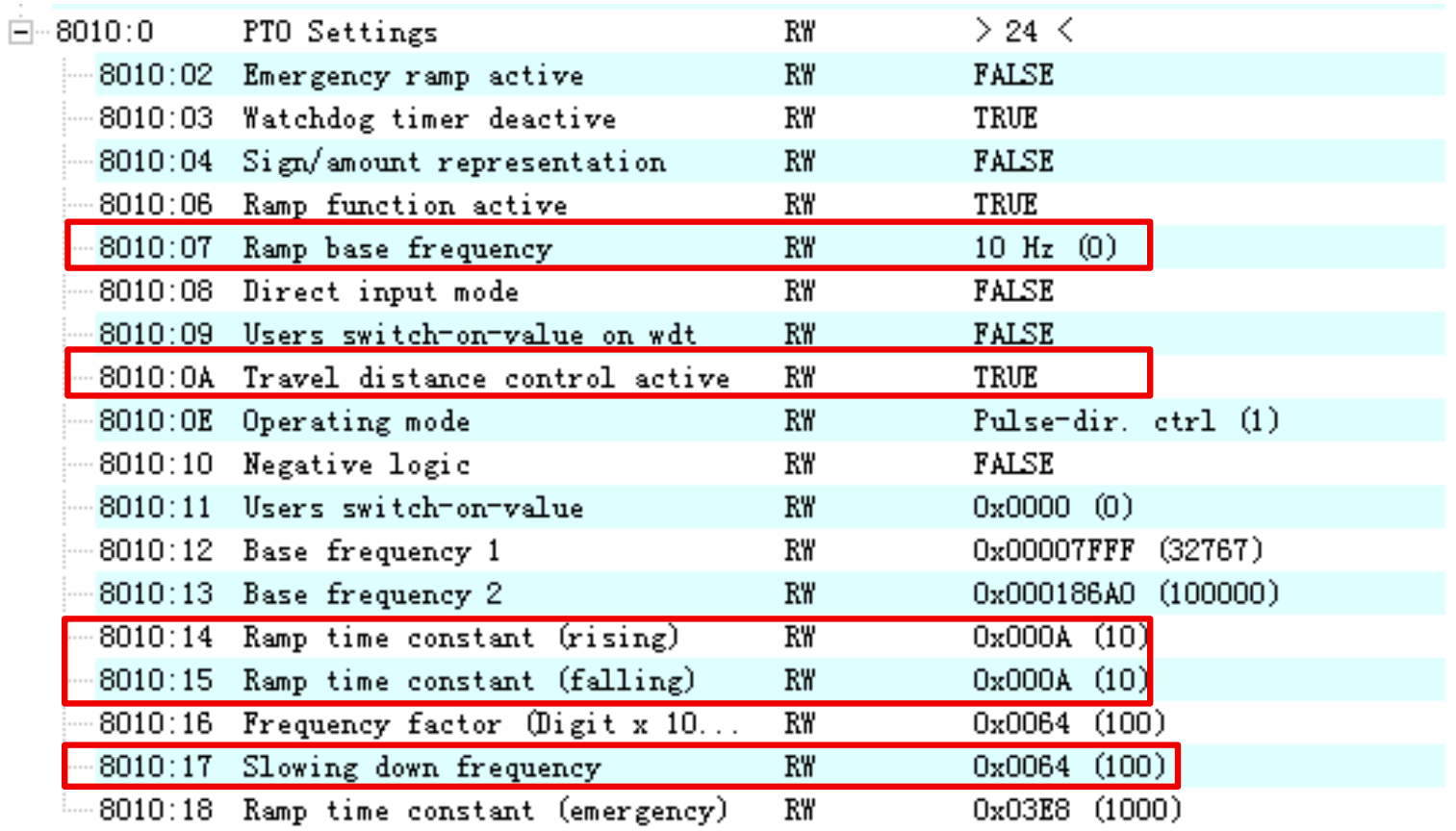

**EL2521**控制步进电机(**PLC**) 如何对步进电机进行定位

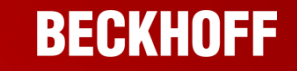

# 第二步: 对过程变量赋值开启定位功能

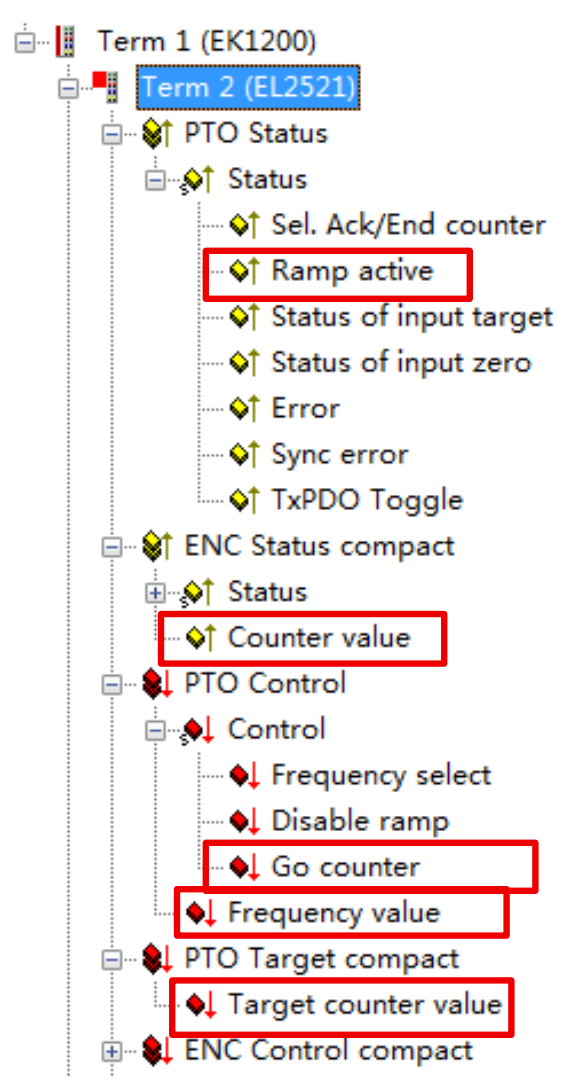

**1.Config mode+ free**设置**Target counter value**,**target counter value**(目标位置)需 要与**counter value**(当前位置)比较,大于当 前位置就正转,小于当前位置就反转 **2.Go counter**置位 **3.Frequency value**制定频率 **4.**模块开启定位功能 **5.**观察**ramp active**,**couter value**等变量状态

**6.**定位完成

# 步进电机定位

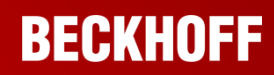

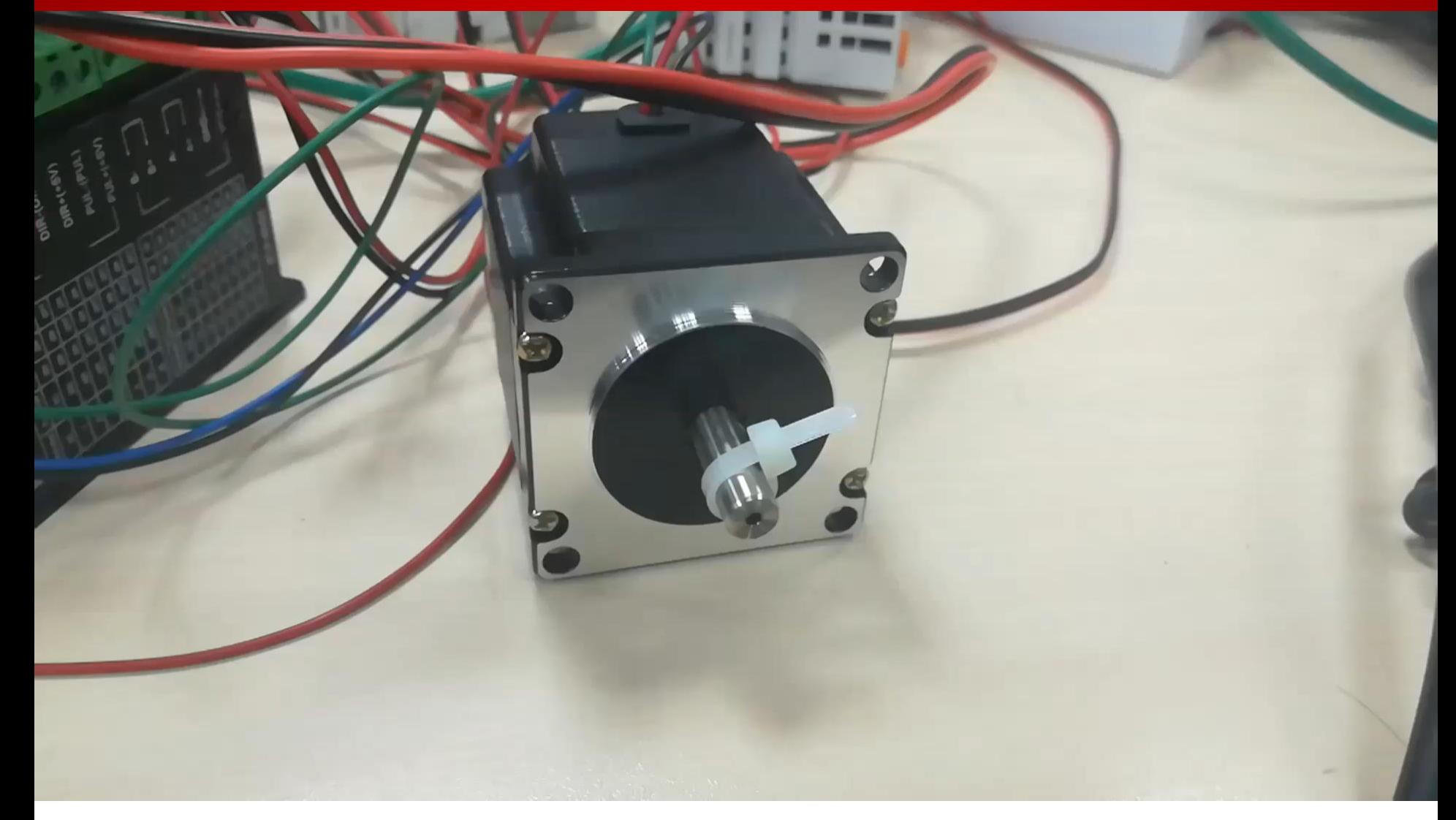

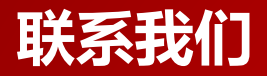

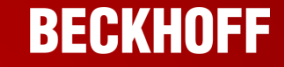

### **德国倍福自动化有限公司**

## **上海总部** 上海市江场三路163号5楼 (市北工业园区), 200436

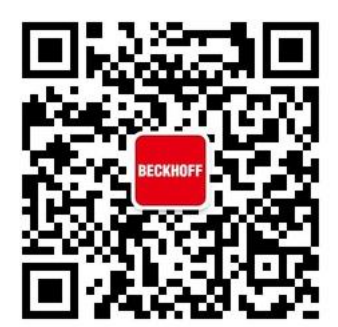

电话: **021-6631 2666** 传真: **021-6631 5696 E-Mail: support@beckhoff.com.cn Web: www.beckhoff. com.cn** 虚拟学院:**[http://tr.beckhoff.com.cn](http://tr.beckhoff.com.cn/) FTP**: **[ftp://ftp.beckhoff.com.cn](ftp://ftp.beckhoff.com.cn/)** 技术热线:**4008207388**

**©** 德国倍福自动化有限公司

本 **PowerPoint** 演示文稿中的所有照片及图片均受版权保护。未经许可,任何用户不得擅自复制、使用、转载 或将其提供给任何第三方。

扫一扫,关注倍福官方微信!

**Beckhoff®**、**TwinCAT®**、**EtherCAT®**、**Safety over EtherCAT®**、**TwinSAFE®**、**XFC®** 和 **XTS®**是德国倍 福自动化有限公司的注册商标。本 **PowerPoint** 演示文稿中所使用的其它名称可能是商标名称,任何第三方为 其自身目的而引用,都可能触犯商标所有者的权利。

本**PowerPoint** 演示文稿中所包含的信息仅是一般描述或性能特征简介,在实际应用中并不总是与所述完全一 致或者可能由于产品的进一步开发而不完全适用。仅在书面认同情况下,才提供相关特性信息。